# <span id="page-0-1"></span>**FAQ- Pedido de Venda**

[Pedidos](#page-0-0) [Preço](#page-1-0) [Cadastro de usuário e Perfil](#page-1-1) [Produtos / Itens](#page-2-0) [Resumo de vendas](#page-3-0) **[Descontos](#page-3-1)** [Tipos de venda](#page-3-2) [Conta corrente](#page-3-3) [Títulos](#page-4-0) [Versões](#page-4-1) [Geolocalização / Cerca eletrônica](#page-4-2) [Filiais](#page-5-0) **Matas** 

# Produto: Pedido de Venda

Para saber mais sobre como cadastrar e editar parâmetros acesse os links

[Como criar parâmetro no Portal Administrativo? - Base de Conhecimento MáximaTech - Base de](http://basedeconhecimento.maximatech.com.br/pages/viewpage.action?pageId=4653612)  [Conhecimento MáximaTech \(maximatech.com.br\)](http://basedeconhecimento.maximatech.com.br/pages/viewpage.action?pageId=4653612)

[Como editar parâmetro no Portal Administrativo - Base de Conhecimento MáximaTech - Base de](http://basedeconhecimento.maximatech.com.br/pages/viewpage.action?pageId=4653786)  [Conhecimento MáximaTech \(maximatech.com.br\)](http://basedeconhecimento.maximatech.com.br/pages/viewpage.action?pageId=4653786)

### <span id="page-0-0"></span>**Pedidos**

**1-Estou com um RCA que não está autorizado a salvar pedido de cliente bloqueado, porém ele conseguiu enviar pedido, o que devo fazer?**

R: É necessário marcar o parâmetro BLOQUEAR\_CONFECCAO\_PEDIDO\_CLIENTE\_BLOQ como "S" no Portal Administrador do Pedido de venda para bloquear confecção de pedido na Máxima para clientes bloqueados no Winthor.

**2- RCA enviou cadastro de cliente pelo App e cliente foi liberado no winthor. Entretanto App continua impedido a digitação do pedido por não ter sido aprovado pela empresa. O que devo fazer?**

R: É necessário marcar o parâmetro HABILITA\_PED\_CLI\_NAO\_SINC como "S" no Portal Administrativo, ele permite ao RCA digitar pedido de cliente recém cadastrado.

Atenção

A partir das versões 19.19.01 e 20.93.00

**3- Meus pedidos estão caindo com a posição P no sistema ontem e hoje e não utilizo integradora, o que devo fazer?**

R: Deve ser verificado no Portal Administrativo o valor do parâmetro POSICAOPEDIDO, caso utilizasse integradora é ela a responsável por processar a posição do pedido, sendo assim o parâmetro não teria interferência.

#### **4- Nenhum RCA está conseguindo cancelar pedidos enviados. Como configurar para que consigam?**

R: É necessário que o parâmetro PERMITE\_CANCELAR\_PEDIDO\_ERP esteja marcado com sim para que os Rca's consigam cancelar esses pedidos caso não tenha item bonificado nele. Também é necessário cessar a rotina 530, parâmetro 329 e 336 - dar permissão do usuário 8888 do Winthor realizar alteração no orçamento/pedido.

**5- Preciso arrumar o pedido ou orçamento que envia para os clientes e a ordem tem que ser por descrição, como configurar?**

# Artigos Relacionados

- [Status de Entrega](https://basedeconhecimento.maximatech.com.br/display/BMX/Status+de+Entrega)
- [Como consultar os motivos de](https://basedeconhecimento.maximatech.com.br/pages/viewpage.action?pageId=4653407)  [não venda para o Pré Pedido?](https://basedeconhecimento.maximatech.com.br/pages/viewpage.action?pageId=4653407)
- [Número do pedido do cliente](https://basedeconhecimento.maximatech.com.br/pages/viewpage.action?pageId=76972184)  [no item](https://basedeconhecimento.maximatech.com.br/pages/viewpage.action?pageId=76972184)
- [Como Ocultar o valor de](https://basedeconhecimento.maximatech.com.br/pages/viewpage.action?pageId=87130681)  [acréscimo ao enviar pedido](https://basedeconhecimento.maximatech.com.br/pages/viewpage.action?pageId=87130681)  [por e-mail em pdf](https://basedeconhecimento.maximatech.com.br/pages/viewpage.action?pageId=87130681)
- [Como cadastrar clientes pelo](https://basedeconhecimento.maximatech.com.br/display/BMX/Como+cadastrar+clientes+pelo+aplicativo+do+maxPedido)  [aplicativo do maxPedido](https://basedeconhecimento.maximatech.com.br/display/BMX/Como+cadastrar+clientes+pelo+aplicativo+do+maxPedido)

R: É necessário que o parâmetro ORDENAR\_PRODUTOS\_DESCRICAO seja marcado como "S" no Portal Administrador.

**6- RCA tem permissão por dia para enviar 03 pedidos fora de rota, mas, eles não estão conseguindo, o sistema sem ter nenhum pedido registrado, já mostra o pedido Bloqueado (erro) e a mensagem de que houve excedente de pedidos. O que devo fazer?**

R: É necessário verificar a quantidade máxima de pedidos fora de rota, ou seja, valor informado no parâmetro QTD\_MAX\_PED\_FORA\_ROTA e o período no parâmetro PERIODO\_PED\_FORA\_ROTA que determina dias, nesse caso esse parâmetro caso a quantidade de pedidos seja por dia deverá ser marcado com o valor 0.

**7- Verificar por favor a possibilidade de personalizar o pedido por e-mail para que não saia um acréscimo que o vendedor adicionar no produto.**

R: Nesse caso é necessário que o parâmetro APRESENTAR\_DESCONTOS\_PEDIDO\_EMAIL seja marcado como N no Portal Administrador do Pedido de venda.

**8- Voltar configuração do cadastro do cliente primeiro e depois autorizar o Rca para conseguir passar o pedido, pois eles estão conseguindo fazer o cadastro e já estão enviando diretamente o pedido, o que devo fazer?**

R: Nesse caso o parâmetro HABILITA\_PED\_CLI\_RECEM\_CADASTRADO deve ser marcado como "N" não permitindo o RCA digitar pedido de cliente recém cadastrado.

[Voltar](#page-0-1)

<span id="page-1-0"></span>**Preço**

**1- Hoje um vendedor Rca conseguiu passar pedidos com preço de determinado produto a R\$ 9,50 sendo que o menor preço dele é R\$12,29, ou seja, menor que o mínimo permitido, o que devo fazer?**

R: Além de adicionar o parâmetro VALIDAR\_PRECO\_MINIMO\_201 o mesmo deve ser marcado como N (não), que indica que não irá permitir que seja feito pedidos com produtos abaixo do preço mínimo.

**2- Percebi que o preço que está trazendo para o tablete são da TABELA PCTABPR, mas aqui na empresa trabalhamos com a precificação da 2017 ou seja na tabela PCEMBALAGEM. O que devo fazer?**

R: Nesse caso é necessário marcar o parâmetro LISTAR\_PRODUTOS\_POR\_EMBALAGENS como "S" no Portal Administrativo do Pedido de venda.

[Voltar](#page-0-1)

# <span id="page-1-1"></span>**Cadastro de usuário e Perfil**

**1- Já habilitei todas as permissões para cadastros de clientes no pedido de vendas, verifiquei a rotina 132 e fiz todas as alterações necessárias, inclusive do parâmetro PESSOA FISICA e mesmo assim não consigo habilitar o cadastro de pessoa física, o que devo fazer?**

R:O parâmetro incluso está marcado com o tipo inteiro quando o correto é o lógico. Além disso, o parâmetro DESABILITA\_CADASTRO\_PESSOA\_FISICA deve estar como N (não).

**2- Precisamos alterar a filial no cadastro de perfil, mas, não está salvando a alteração, o que devo fazer?**

R: É necessário que o parâmetro COD\_FILIAL\_PADRAO seja ativado no Portal Administrador do Pedido de venda e deve ser realizado configuração das permissões de filial no cadastro do usuário ou perfil.

# <span id="page-2-0"></span>**Produtos / Itens**

**1- Na tabela os produtos sem estoque antes ficavam vermelhos hoje não está, gostaria que ficassem em vermelho para melhor identificação, como ajustar?**

R: Deve ser ajustado o parâmetro ATIVAR\_COR\_ESTOQUE\_DISP\_ZERADO que provavelmente está marcado como N (não) para **S** (sim) habilitando assim a função.

**2- Gostaria de uma forma que não permitisse digitar itens duplicados sem alterar o parâmetro da 1526 do winthor, pois trabalhamos também com e não podemos aceitar o mesmo produto/ item no força de vendas e no atacarejo, pode me ajudar?**

R: É necessário inserir o parâmetro SUBSTITUI\_PRODUTO\_EDICAO e marcar como S (sim) para evitar que o produto seja inserido em duplicidade pelo RCA, mesmo com o parâmetro da 1526 ativado.

**3-Alguns itens ao ser inseridos estão retornando mensagem em relação ao percentual de lucratividade que está abaixo do mínimo, o que devo fazer?**

R: Nesse caso pode ser habilitado o parâmetro NAOVALIDA\_MARGEMIN\_WINTHOR no Portal Administrativo do Pedido venda, assim não fará a validação da margem mínima de lucratividade configurada na 132.

Obs. Essa configuração se aplica apenas a versão 20.

**4- Cadastrei o parâmetro RESTRINGIR\_PRODUTOS\_391 para não permitir que o vendedor consiga inserir item que tem restrição no Pedido, mas mesmo com versão mais recente da APK no aplicativo continua permitindo, preciso que apareça o alerta de produto com restrição, o que devo fazer?**

R: Além da inclusão do parâmetro RESTRINGIR\_PRODUTOS\_391 é necessário marcar como N (não) para que a mensagem da restrição seja apresentada assim como a rotina 316, quando ele está marcado como S (sim) o item não será visualizado na Apk.

**5- Gostaria que na aba tabela exibisse a descrição da marca do produto, é possível?**

R: Sim, nesse caso é necessário habilitar o parâmetro LIST\_PROD\_FIELD\_MARCA no Portal Administrador do Pedido de Venda.

**6- Tenho um produto com embalagem tipo frios, ele utiliza uma política de preço fixo que validamos na rotina 316 e o valor sai corretamente, já no aplicativo Pedido de Venda o valor está incorreto convertendo pelo valor unitário da embalagem, o que fazer?**

R: Nesse caso deve ser verificado se os parâmetros USAM\_QT\_UNIT\_EMB\_FRIOS e HABILITAR\_VLUNIT\_EMBALAGEM\_FRIOS estão desmarcados o que indica que estão desativados.

**7- Na notificação de estoque está aparecendo todos os produtos cadastrados e não apenas os que chegaram, como configurar para que apareça somente os que chegaram recente?**

R: Nesse caso o parâmetro QTD\_DIAS\_NOTIFICACAO\_ESTOQUE deve ser habilitado e selecionado em quantidade de dias que deseja que o sistema valide, como por exemplo valor "5", assim ele validará somente de 5 dias.

**8- Está mostrando acréscimo divergente na listagem de produtos que possuem preço fixo, o devo fazer?**

Na listagem de produtos por padrão mostra o valor de tabela e não com acréscimo, para que mostre o preço fixo é necessário habilitar o parâmetro EXIBIR\_PRECOFIXO\_LISTAGEM como "S".

#### [Voltar](#page-0-1)

# <span id="page-3-0"></span>**Resumo de vendas**

**1 -No menu de representante aba resumo de vendas do aplicativo a positivação de clientes está zerada, como configurar para que possa visualizar?**

R: É necessário realizar parametrização para gerar a positivação de clientes, marcar parâmetro GERAR \_DADOS\_POS\_CLIENTES como S (sim).

[Voltar](#page-0-1)

# <span id="page-3-1"></span>**Descontos**

**1- Preciso editar Layout pedido para mostrar a logo e ocultar descontos nos pedidos compartilhados via e-mail, como fazer?**

R:É necessário a inclusão dos parâmetros LINK\_LOGO\_MARCA e APRESENTAR\_DESCONTOS\_PEDIDO\_EMAIL deve estar como N (não) permitindo assim aparecer a logo e oculte descontos nos pedidos compartilhados.

[Voltar](#page-0-1)

### <span id="page-3-2"></span>**Tipos de venda**

**1- Quais as parametrizações necessárias para habilitar a venda para entrega futura e simples remessa no Pedido de Venda (tipos 7 e 8)?**

R: É necessário habilitar o parâmetro HABILITA\_VENDA\_ASSISTIDA,demais configurações podem ser verificadas através do link abaixo mencionado.

Saiba mais

<http://basedeconhecimento.maximatech.com.br/pages/viewpage.action?pageId=4653805>

Antes porém é preciso que esse tipo de venda esteja cadastrados no winthor , segue link abaixo.

<https://tdn.totvs.com/pages/releaseview.action?pageId=110429429>

**2- Preciso configurar no pedido de venda para restringir um produto ao tipo de venda bonificado, como fazer?**

R: É necessário que seja realizada a configuração no Portal Administrativo aba cadastro / restringir produtos por tipo de venda e habilitar o parâmetro VALIDA\_RESTRICAO\_PRODUTO\_POR\_TIPO\_VENDA como "S".

#### [Voltar](#page-0-1)

# <span id="page-3-3"></span>**Conta corrente**

**1- Um RCA terminou um dia com saldo do flexível valor R\$ 3,10, e no outro dia transmitiu pedidos gastando o flex, no final do dia o saldo era R\$ - 148,42. Verificamos os parâmetros e as permissões e estão para não deixar transmitir pedidos se ele não tiver saldo de Flex positivo, gostaríamos de ajuda pois ele está conseguindo mesmo com saldo negativo?**

R: Deve ser incluso e habilitado o parâmetro BLOQUEAR\_SALVAR\_PEDIDO\_SEMSALDORCA para bloquear que o Rca consiga enviar pedido quando estiver sem saldo na cc.

**2- Gostaríamos de saber quais os parâmetros que devemos utilizar para impedir que o RCA consiga inserir um item no pedido caso não tenha saldo no CONTA CORRENTE?**

R: Nesse caso o parâmetro DESABILITA\_INSERCAO\_ITEM\_ACIMALIMITECREDITORCA deve estar marcado como "S" sim.

[Voltar](#page-0-1)

### <span id="page-4-0"></span>**Títulos**

**1- Eu preciso ocultar títulos de outros Rca's, apresentar apenas os títulos vinculados ao RCA /cliente, como faço?**

R: É necessário que o parâmetro FILTRAR\_DADOS\_TITULOS\_RCA seja ativado no Portal Administrador do Pedido de venda.

**[Voltar](#page-0-1)** 

### <span id="page-4-1"></span>**Versões**

**1- Eu enviei a nova versão do pedido de venda para os RCA, mas não apareceu para eles atualizarem no Pedido de venda Aplicativo, o que fazer?**

R: E necessário verificar se o parâmetro FORCAR\_VERIFICAR\_NOVA\_VERSAO está habilitado, caso não se torne uma opção para os vendedores, atualizar ou não a versão para a versão enviada.

**2- Utilizamos a versão Apk 19.21.43 e uma mensagem de nova versão persiste em aparecer, o que fazer para que ela não apareça?**

R: É necessário que o parâmetro FORCAR\_VERIFICAR\_NOVA\_VERSAO esteja como "N" pois caso contrário a mensagem continuará aparecendo obrigando a verificar se há versão mais recente.

[Voltar](#page-0-1)

.

# <span id="page-4-2"></span>**Geolocalização / Cerca eletrônica**

**1- Gostaria de ativar a geolocalização dos RCAS, como está sendo implantado o MaxCom essa será uma ferramenta de muita utilidade, como realizar ativação?**

R: Nesse caso é possível ver tudo sobre geolocalização no link [Como parametrizar o pedido de vendas](http://basedeconhecimento.maximatech.com.br/pages/viewpage.action?pageId=4653813)  [para utilizar o geolocalização? - Base de Conhecimento MáximaTech - Base de Conhecimento](http://basedeconhecimento.maximatech.com.br/pages/viewpage.action?pageId=4653813)  [MáximaTech \(maximatech.com.br\)](http://basedeconhecimento.maximatech.com.br/pages/viewpage.action?pageId=4653813)

**2- Consigo criar uma regra no perfil do representante na qual ele não possa acessar a aba "clientes" no Pedido de Venda? Quero fazer isso justamente para não deixar Rca´s trabalhar em dias de folga, como faço?**

R: Nesse caso é possível habilitar os parâmetros BLOQ\_VENDA\_FORA\_HORARIO\_COM\_IM que controla os horários que o RCA poderá fazer pedidos pelo Apk (início da manhã), BLOQ\_VENDA\_FORA\_HORARIO\_COM\_TM (Término manhã), BLOQ\_VENDA\_FORA\_HORARIO\_COM\_IT (Início Tarde) e o BLOQ\_VENDA\_FORA\_HORARIO\_COM\_TT (término da tarde)

Saiba mais através do link [Como bloquear venda fora do horário comercial no Pedido de Venda](http://basedeconhecimento.maximatech.com.br/pages/viewpage.action?pageId=4653147)  [Android? - Base de Conhecimento MáximaTech - Base de Conhecimento MáximaTech \(maximatech.](http://basedeconhecimento.maximatech.com.br/pages/viewpage.action?pageId=4653147) [com.br\)](http://basedeconhecimento.maximatech.com.br/pages/viewpage.action?pageId=4653147) **[Voltar](#page-0-1)** 

# <span id="page-5-0"></span>**Filiais**

#### **1- Preciso configurar filial retira, pois, não está aparecendo automaticamente, como fazer?**

R: Nesse caso é possível ver tudo sobre Filila retira no link [Como trabalhar com Filial Retira - Base de](http://basedeconhecimento.maximatech.com.br/display/BMX/Como+trabalhar+com+Filial+Retira)  [Conhecimento MáximaTech - Base de Conhecimento MáximaTech \(maximatech.com.br\)](http://basedeconhecimento.maximatech.com.br/display/BMX/Como+trabalhar+com+Filial+Retira)

**2- Gostaria de configurar para que na Apk não fosse obrigatório selecionar filial de venda, como fazer?**

R: Nesse caso o parâmetro GRAVAR\_FILIAL\_NF\_NULO tem que ser marcado como "S" sim.

Obs. É preciso cuidado ao marcar esse parâmetro pois ele pode influenciar em várias outras configurações relacionadas a Filial.

**3- Precisamos alterar Filial padrão, mas, não está salvando a alteração, o que devo fazer?**

R: É necessário que o parâmetro COD\_FILIAL\_PADRAO seja ativado no Portal Administrador do Pedido de venda

#### **4- Precisamos alterar a filial no cadastro de perfil, como fazer?**

R: Deve ser realizado configuração das permissões de filial no cadastro do usuário ou perfil no Portal Administrativo do Pedido de Venda. **[Voltar](#page-0-1)** 

#### <span id="page-5-1"></span>**Metas**

#### **1- Como habilitar os parâmetros para disponibilizar as metas no tablete para o RCA?**

R: Os parâmetros a serem habilitados são META\_CLI que habilita meta por cliente e META\_MENSAL habilita a visualização da aba mensal das metas dos representantes, ambos podem ser habilitados pelo Portal Administrativo do Pedido de venda.

**2- Eu estou precisando da meta por fornecedor principal, gostaria de saber como faço para que essa opção fique disponível para acompanhamento no pedido de vendas.**

R: É necessário que o parâmetro META\_FRP seja habilitado como "S" sim no Portal Administrador do Pedido de venda.

Obs. saiba mais Tipos de metas

<http://basedeconhecimento.maximatech.com.br/pages/viewpage.action?pageId=4654035> [Voltar](#page-0-1)

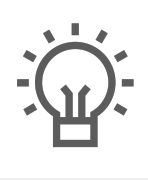

Não encontrou a solução<br>que procurava?

Sugira um artigo

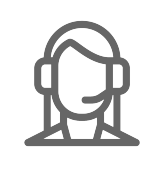

Ainda com dúvida?

Abra um ticket